RIKCAD については、この色を見える意味を見つける。

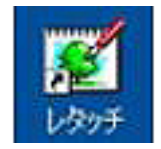

 $1/6$ **(c) 2024 RIK <k\_sumatani@rikcorp.jp> | 2024-04-30 03:07:00** URL: http://faq.rik-service.net/index.php?action=artikel&cat=45&id=220&artlang=ja

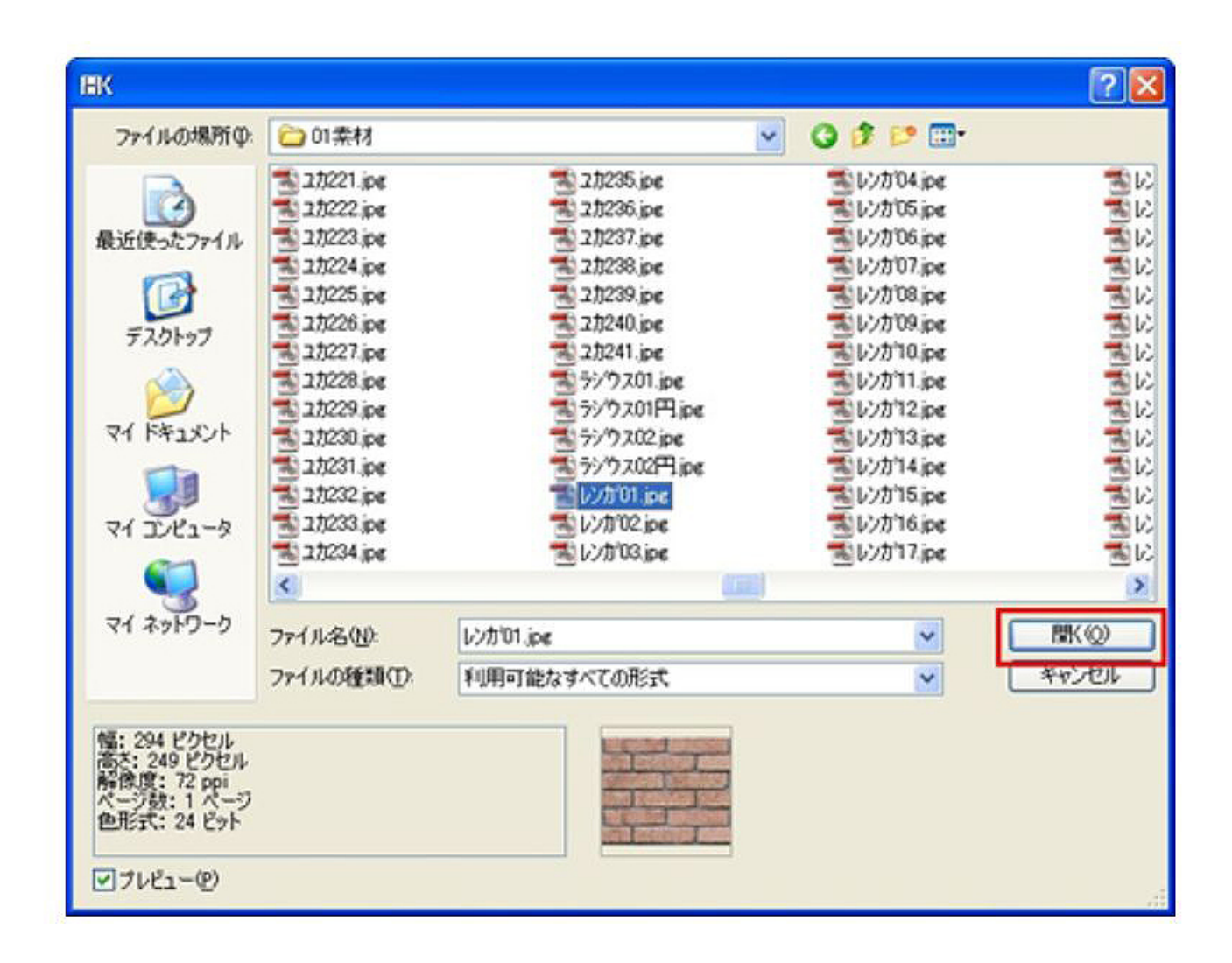

**RIKCAD** 7」⇒「RIKCAD21ライブラリ」⇒「テクスチャ」⇒「01素材」から、**レンガ01**を選択します。

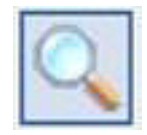

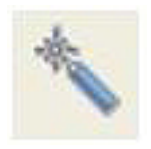

 $2/6$ **(c) 2024 RIK <k\_sumatani@rikcorp.jp> | 2024-04-30 03:07:00** [URL: http://faq.rik-service.net/index.php?action=artikel&cat=45&id=220&artlang=ja](http://faq.rik-service.net/index.php?action=artikel&cat=45&id=220&artlang=ja)

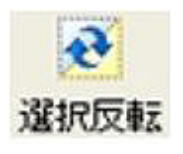

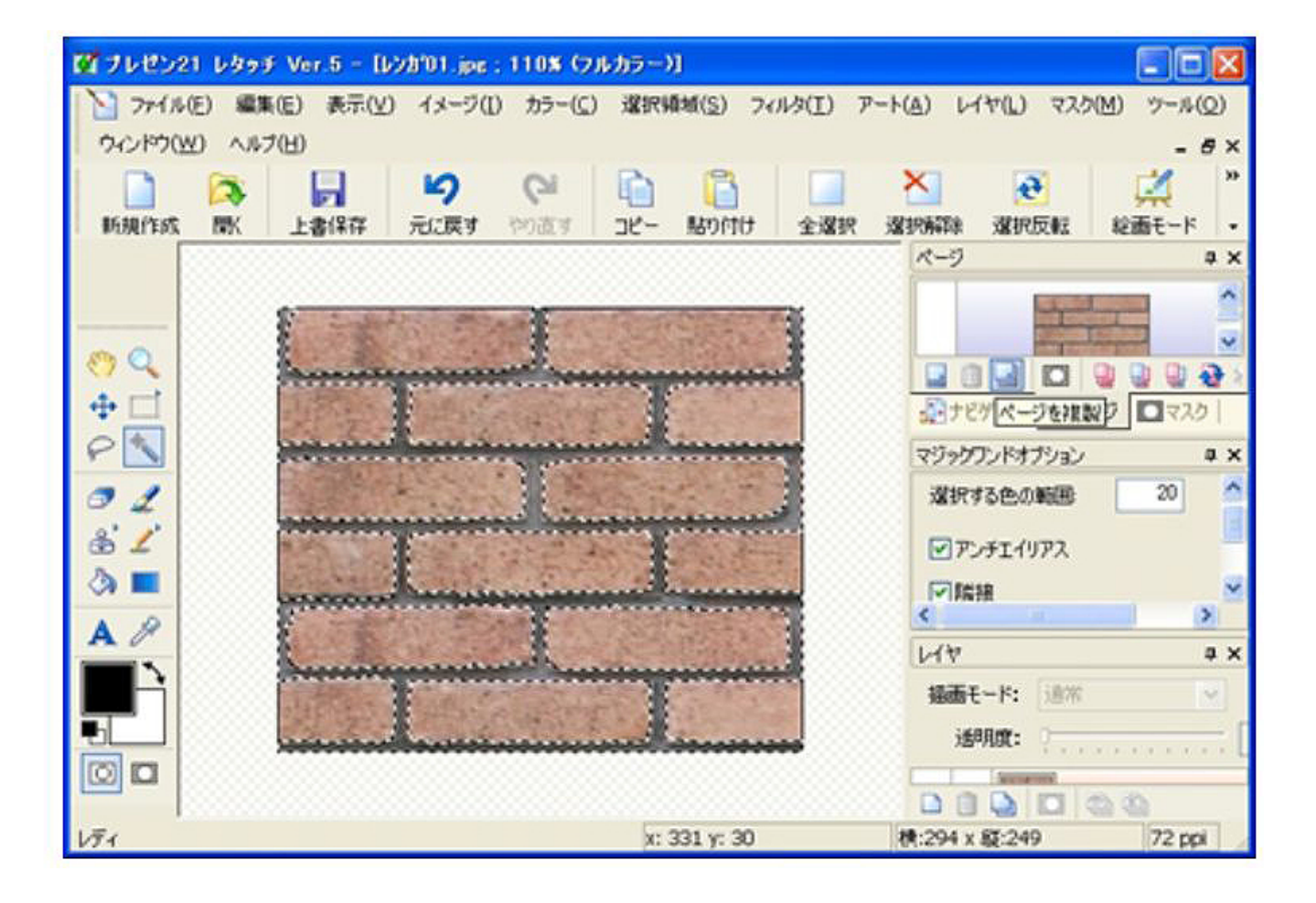

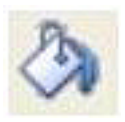

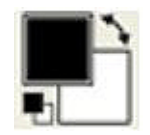

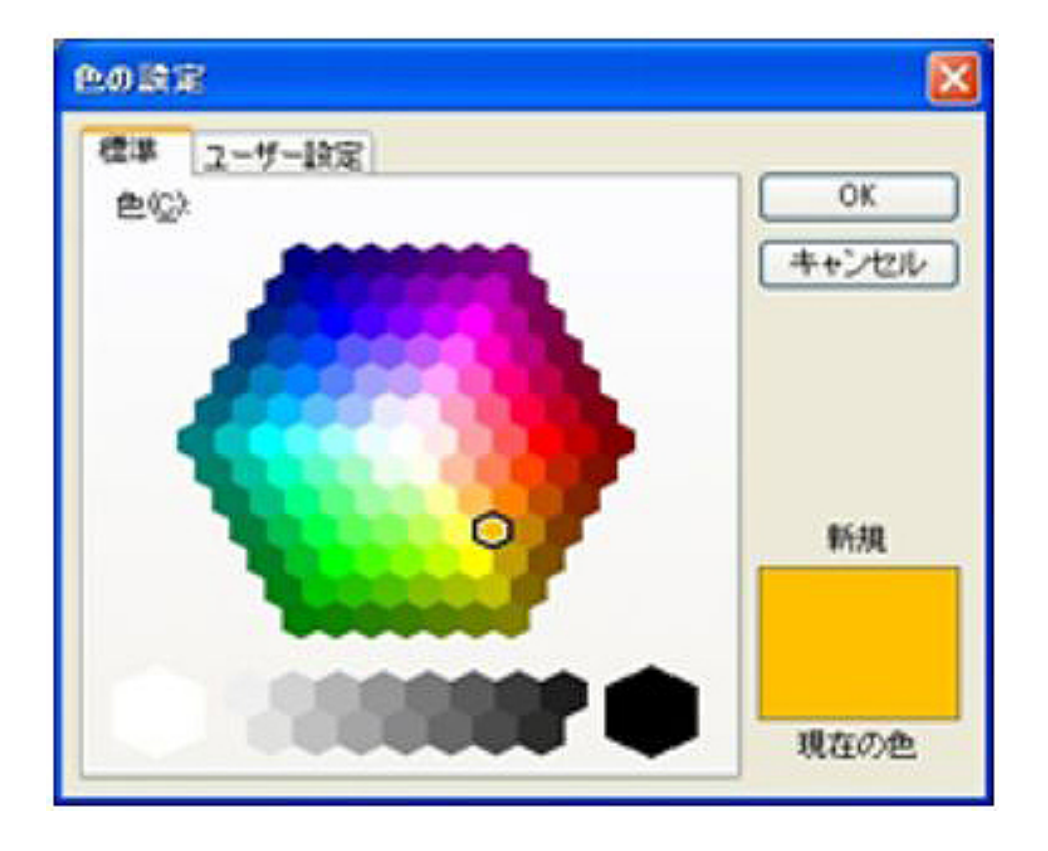

**画面右側の、「塗りつぶしオプション」の透明度を「70」程度に、「選択する色の範囲」を**

100<sup>255</sup>

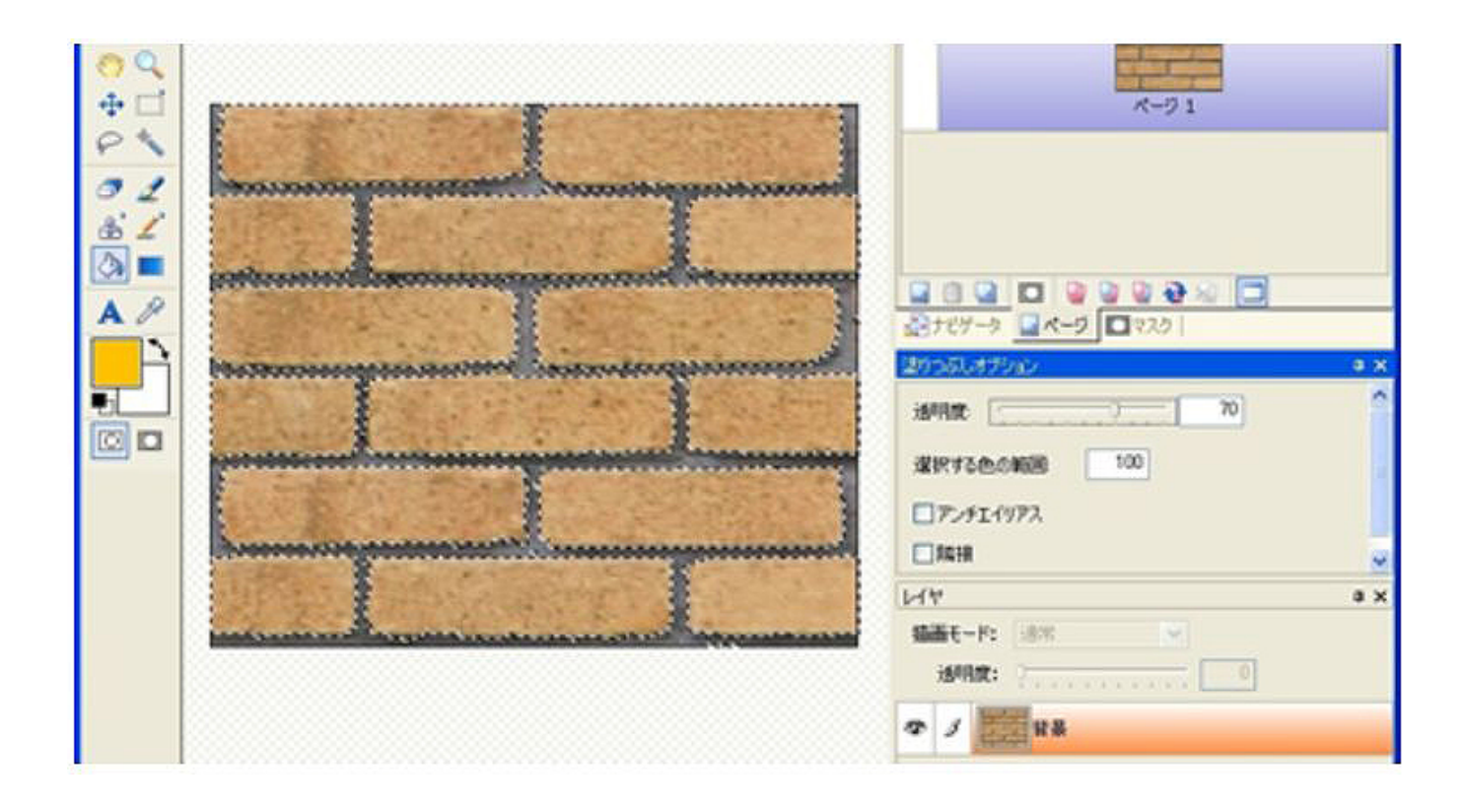

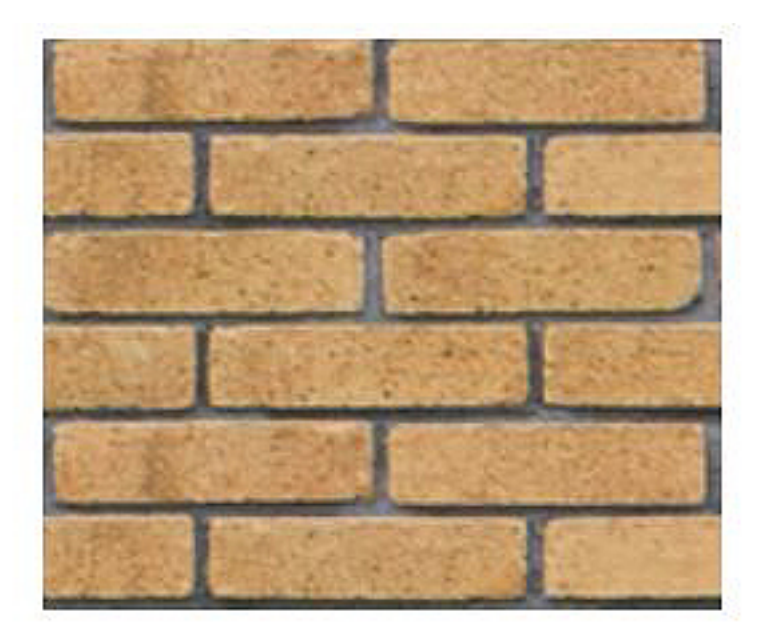

**※元画像への上書き保存は絶対にしないで下さい。**

RIKCAD21

 $JPEG$ 

 $5/6$ **(c) 2024 RIK <k\_sumatani@rikcorp.jp> | 2024-04-30 03:07:00** [URL: http://faq.rik-service.net/index.php?action=artikel&cat=45&id=220&artlang=ja](http://faq.rik-service.net/index.php?action=artikel&cat=45&id=220&artlang=ja)

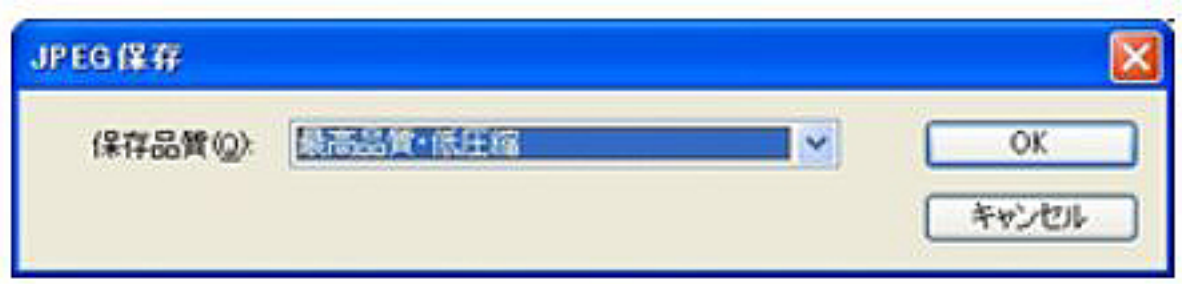

## **RIKCAD** RIKCAD

 $\ddot{\phantom{a}}$ :

RIKCAD7  $\bullet$ 

ID: #1219

 $: 2017 - 03 - 0909 : 52$